# **USB5561** 数据采集卡

# 产品使用手册

# $V6.01.01$

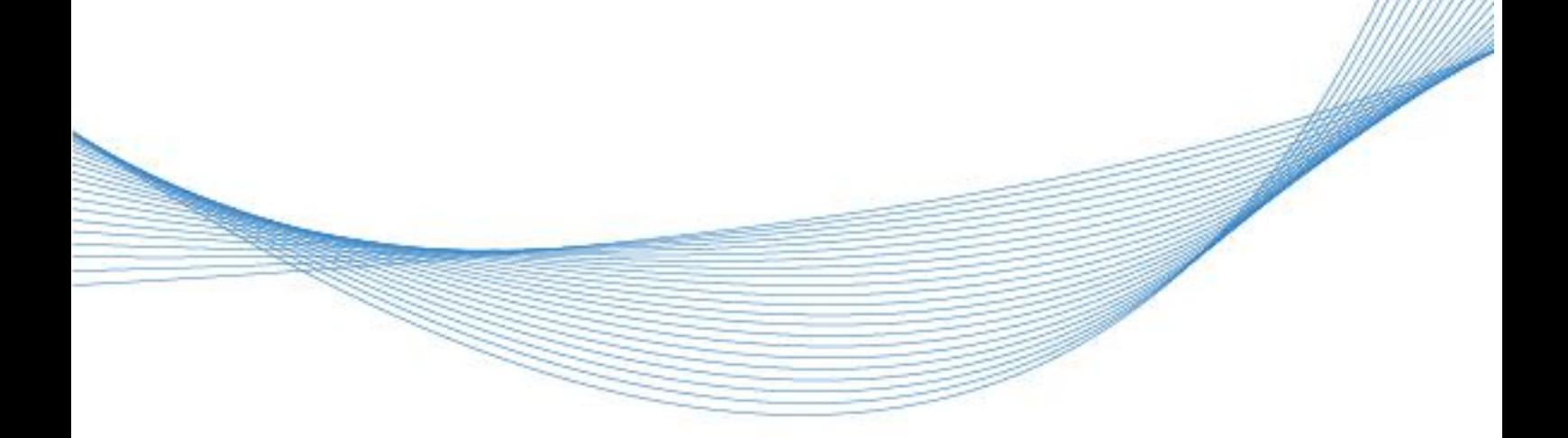

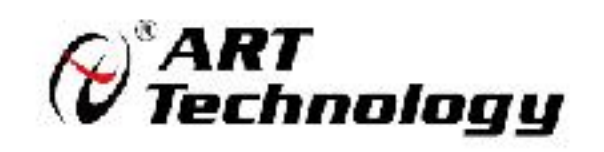

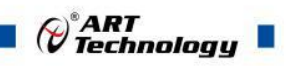

# 目录

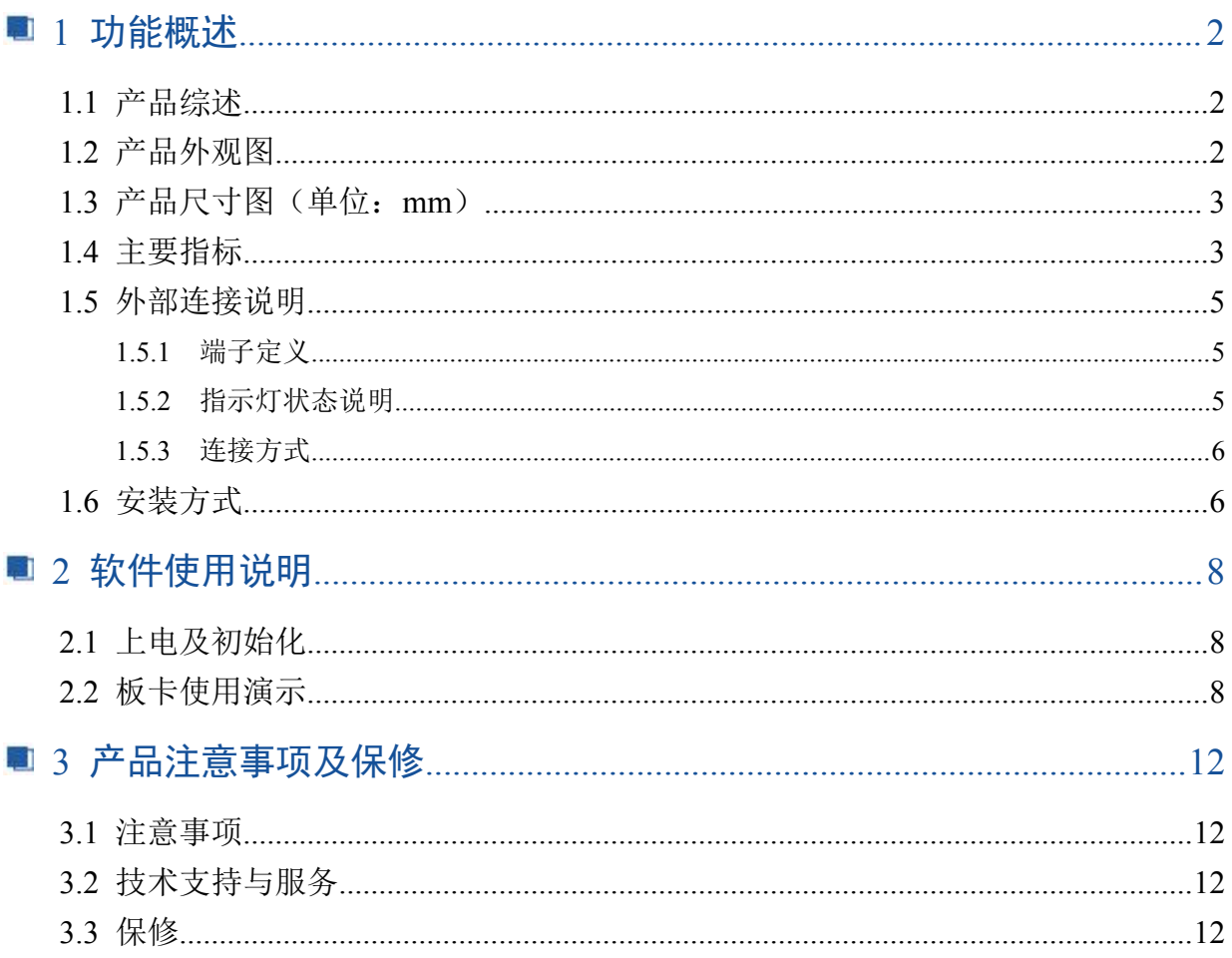

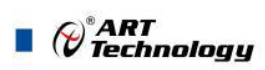

# <span id="page-3-0"></span>1 功能概述

# <span id="page-3-1"></span>1.1 产品综述

USB5561 为 6 路 C 型继电器输出、8 路隔离数字量输入模块, 通讯接口为 USB 接口, 兼容 USB1.1/2.0 协议,操作简便易用。USB5561 的主要应用场合为:信号状态采集、设备控制。

## <span id="page-3-2"></span>1.2 产品外观图

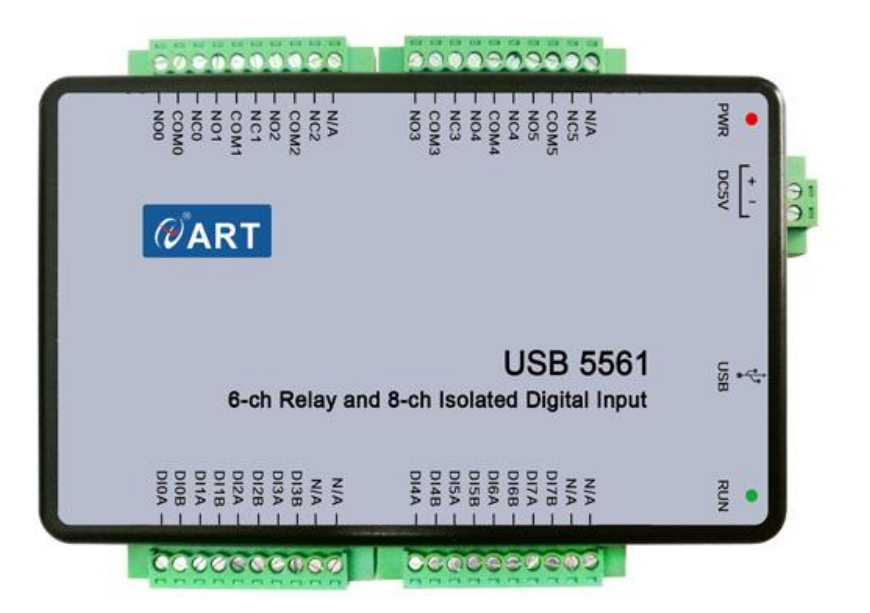

图 1-1-1 USB5561 正面图

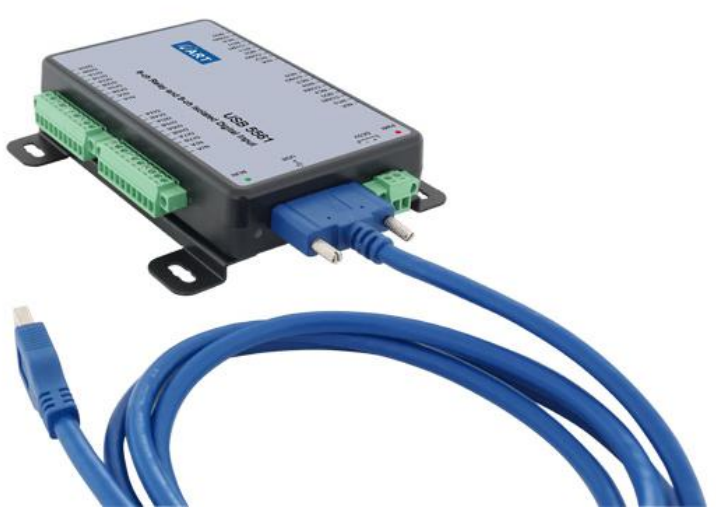

图 1-1-2 USB5561 侧面图

<span id="page-4-0"></span>1.3 产品尺寸图 (单位: mm)

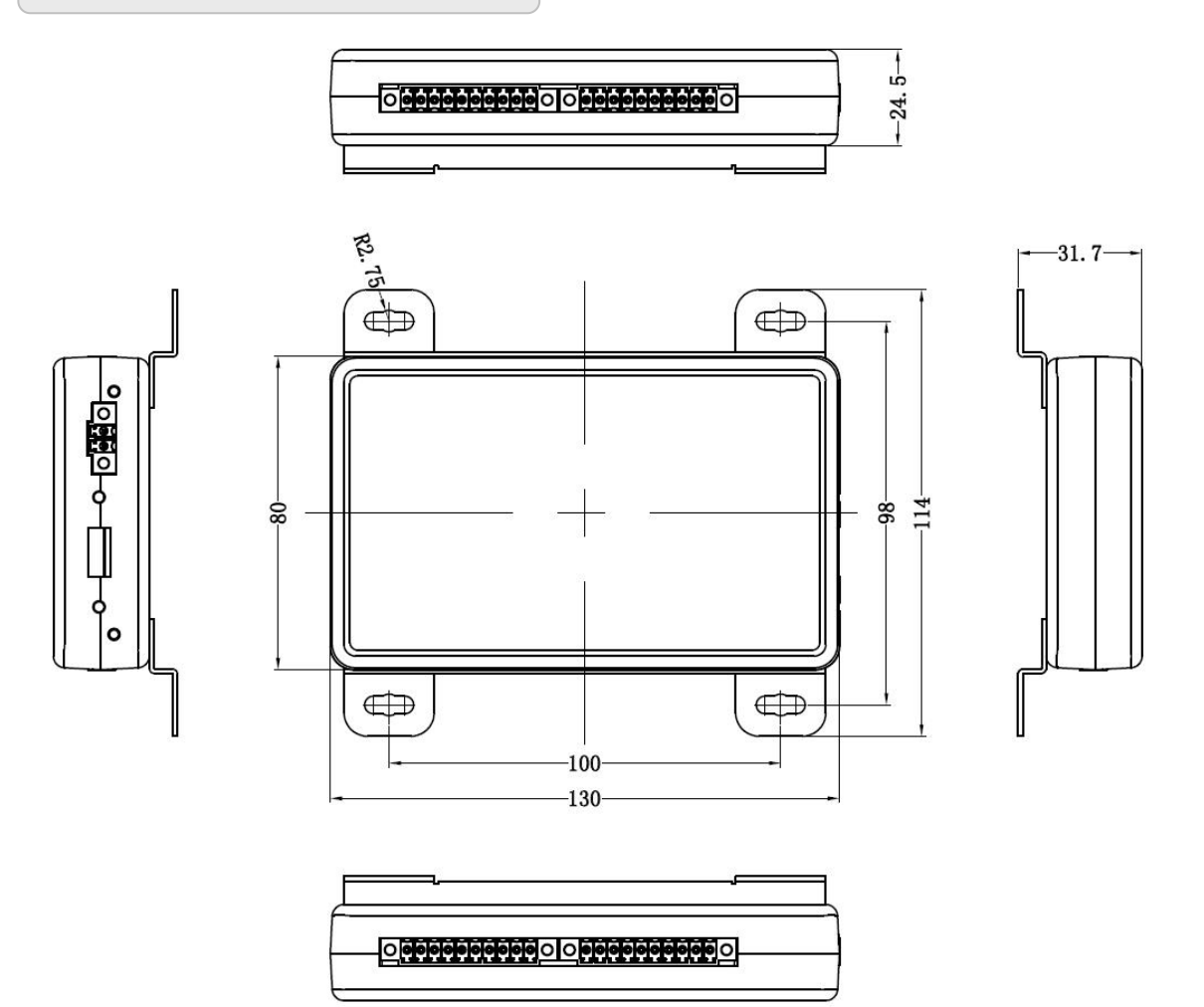

# <span id="page-4-1"></span>1.4 主要指标

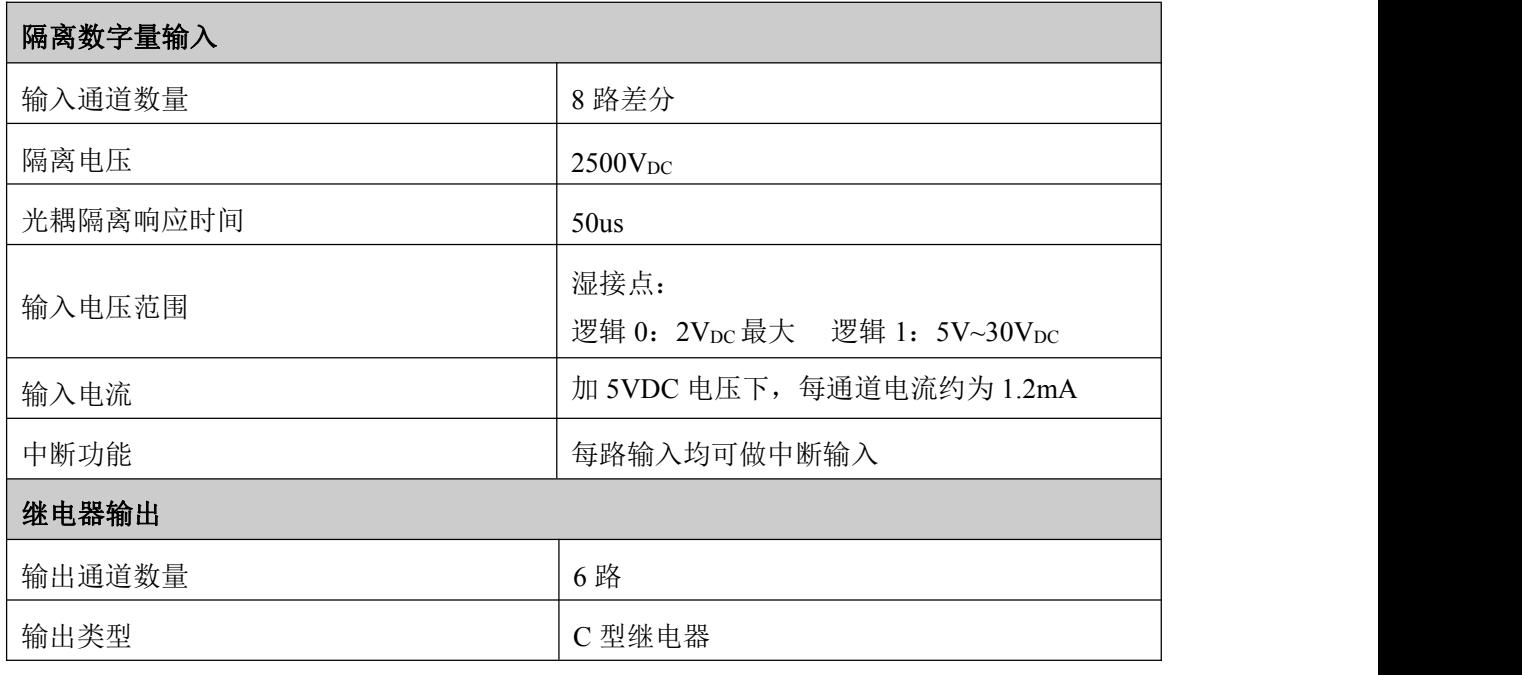

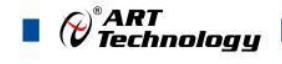

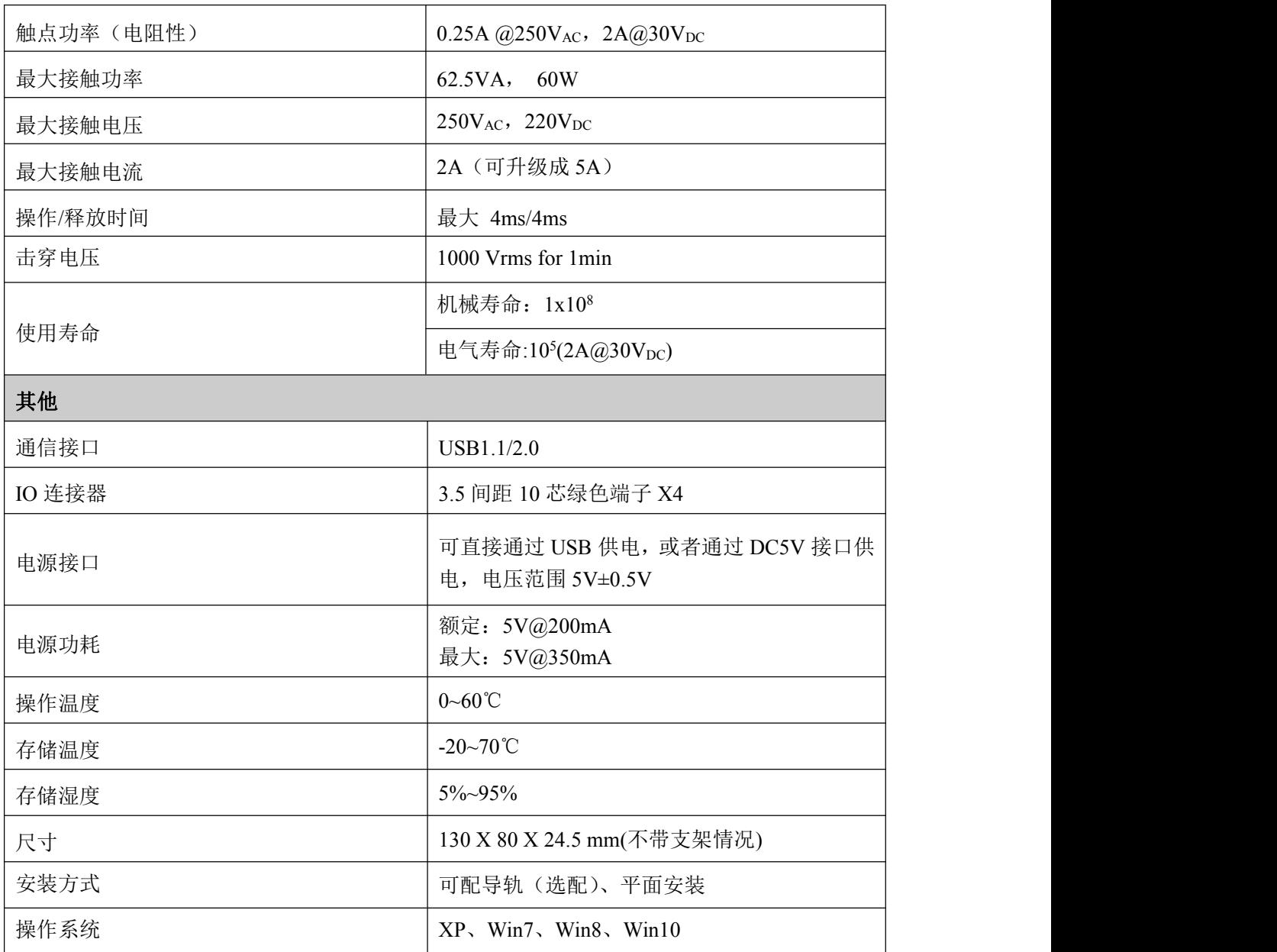

<span id="page-6-0"></span>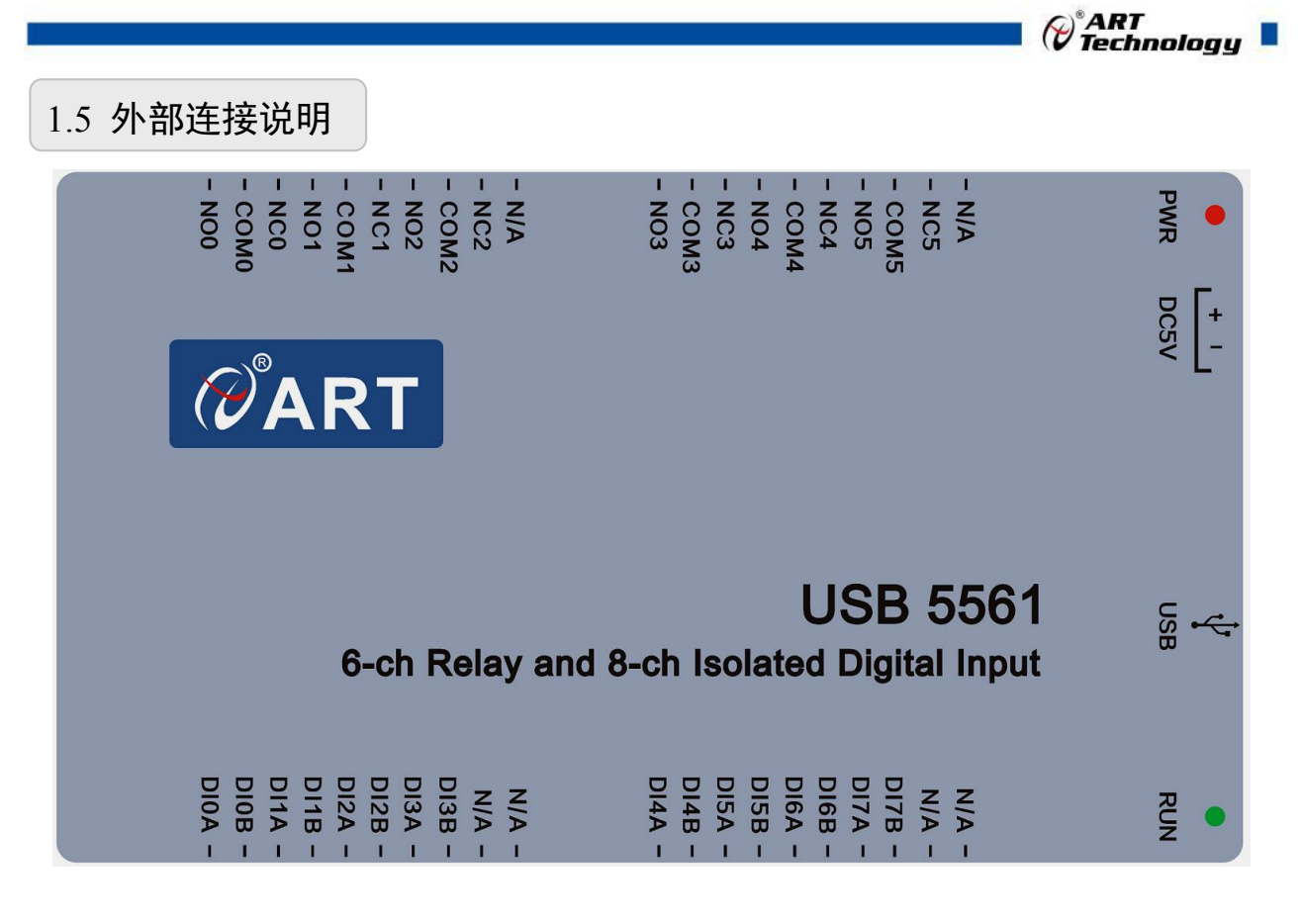

端子图

#### <span id="page-6-1"></span>1.5.1 端子定义

#### 引脚定义 信号 こんち おもの 方向 こうしん こういん 説明 いっこう しゅうしゅう しゅうしゅう しゅうしゅう NO0~NO5 | -- 输出 继电器常开触点  $COM0$   $\sim$   $COM5$   $\sim$   $\sim$ 继电器公共端  $NC0~NC5$   $\qquad$ - 输出 继电器常闭触点 DI0A~DI7A - 輸入 湿节点输入正端  $DI0B \sim DI7B$   $\qquad$   $\qquad$   $\$ 湿节点输入负端  $N/A$  and  $\begin{bmatrix} 1 & 1 \\ 1 & 1 \end{bmatrix}$ - | - | 无电气意义 DC5V+ | DC5V- | 电源输入 | +5V 供电输入正端 DC5V- | - | 电源输入 | +5V 供电输入负端

#### 注意:

1、USB5561 可直接通过 USB 口供电工作, 但是当多块 USB5561 连接到同一台电脑时, 电 脑 USB 供电不足时(USB 口理论输出电流值为 500mA), 客户可使用适配器通过 DC5V 接口给设备 供电,DC5V 供电电压范围为 5V±0.5V。

#### <span id="page-6-2"></span>1.5.2 指示灯状态说明

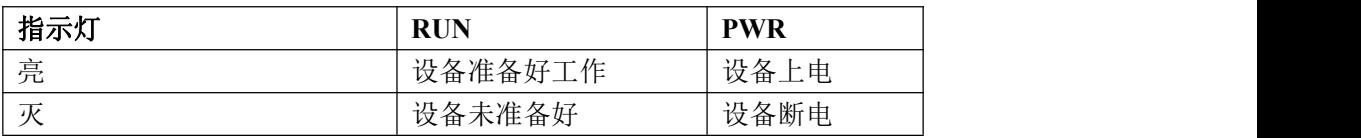

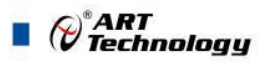

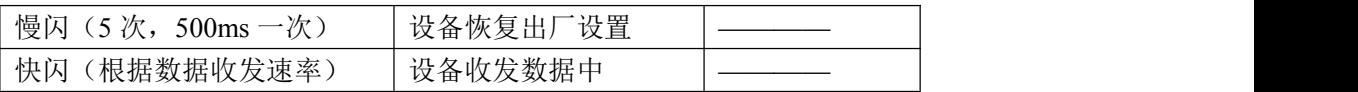

#### <span id="page-7-0"></span>1.5.3 连接方式

#### 1.5.3.1 隔离数字量输入连接

USB5561 有 8 路隔离差分数字输入通道, 每个通道分别可以连接 5~30V 的直流双向电压(即可 接正电压也可接负电压)。具体连接见下图 4-1-1 连接方式:

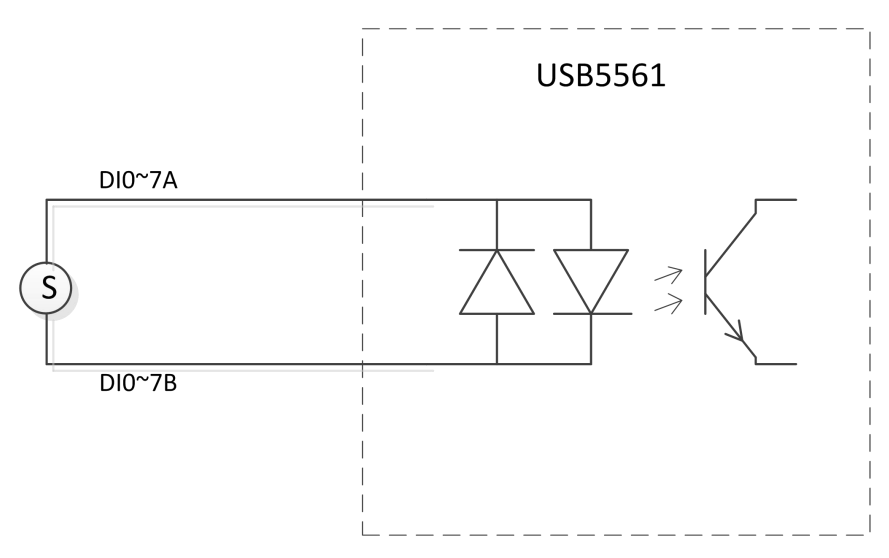

#### 1.5.3.2 隔离数字量输出连接

USB5561 有 6 路 C 型继电器, 即上电初始状态为 1 路常开, 1 路常闭。具体一路连接见下图 4-1-2 连接方式:

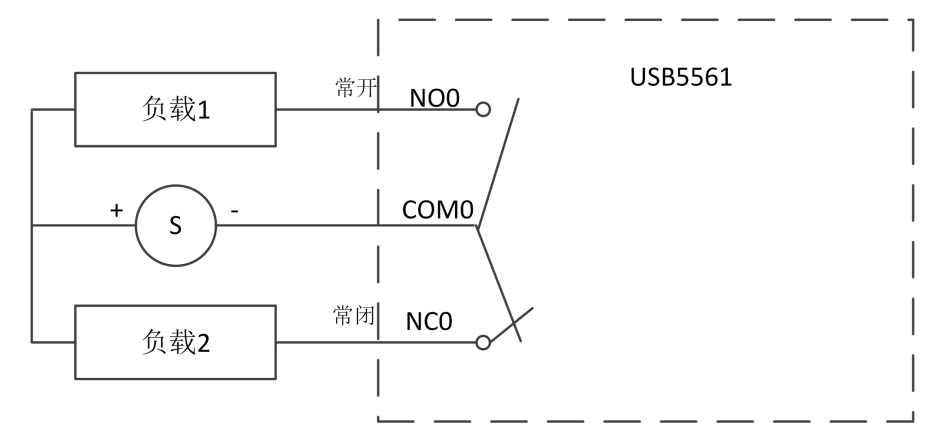

#### <span id="page-7-1"></span>1.6 安装方式

#### 1.6.1 软件安装指导

在不同操作系统下安装USB5561板卡的方法一致,在本公司提供的光盘中含有安装程序 Setup.exe,用户双击此安装程序按界面提示即可完成安装。

#### 1.6.2 硬件安装指导

在硬件安装前首先关闭系统电源,待板卡固定后开机,开机后系统会自动弹出硬件安装向导,用 户可选择系统自动安装或手动安装。

1)、系统自动安装按提示即可完成。

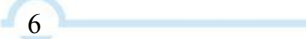

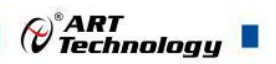

- 2)、手动安装过程如下:
	- ① 选择"从列表或指定位置安装",单击"下一步"。
	- ② 选择"不要搜索。我要自己选择要安装的驱动程序",单击"下一步"。
	- ③ 选择"从磁盘安装",单击"浏览"选择 INF 文件。
	- 注:INF 文件默认存储安装路径为

C:\ART\USB5561\Driver\INF\Win2K&XP&Vista 或 WIN32&WIN64; 或 安 装 光 盘 的 x:\ART\USB5561\Driver\INF\Win2K&XP&Vista 或 WIN32 &WIN64。

④ 选择完 INF 文件后,单击"确定"、"下一步"、"完成",即可完成手动安装。

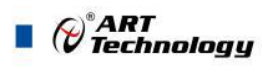

## <span id="page-9-0"></span>■ 2 软件使用说明

<span id="page-9-1"></span>2.1 上电及初始化

1)连接电源: "+"接电源正, "-"接地, 板卡供电要求: USB口供电或DC5V电源接口供电。 2)连接通讯线:USB5561通过USB线连接到计算机。

### <span id="page-9-2"></span>2.2 板卡使用演示

1) 将板卡通过 USB 线连接到电脑 USB 口, PC 机识别到 USB5561 设备后(可通过我的电脑->鼠 标右键->设备管理器查看设备是否识别到),打开 ART 的 USB5561 产品演示系统。注意: 左上 角 USB5561-0-5, 其中-0 为 USB5561 在 PC 机识别的逻辑地址, -5 为 USB5561 在 PC 机识别的 物理地址。

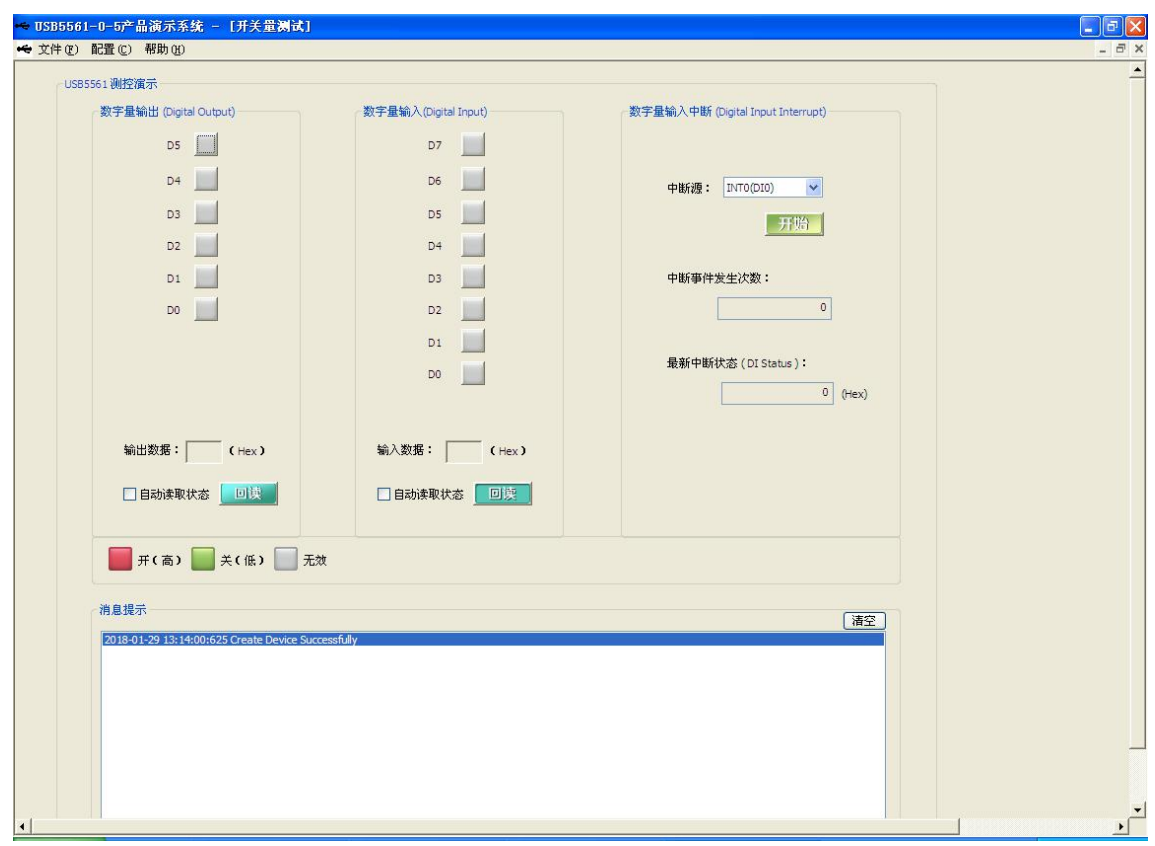

2) DI 输入功能: 本设备具有 8 路 DI 输入。默认情况下, 8 路 DI 输入悬空或者接入低电平时, 固定 为低电平。接入高电平时,为高电平。可单次读取输入状态,也可软件自动读取输入状态。另外在 配置界面中可配置 DI 反向,这样显示状态和外部输入状态相反,软件显示如下:

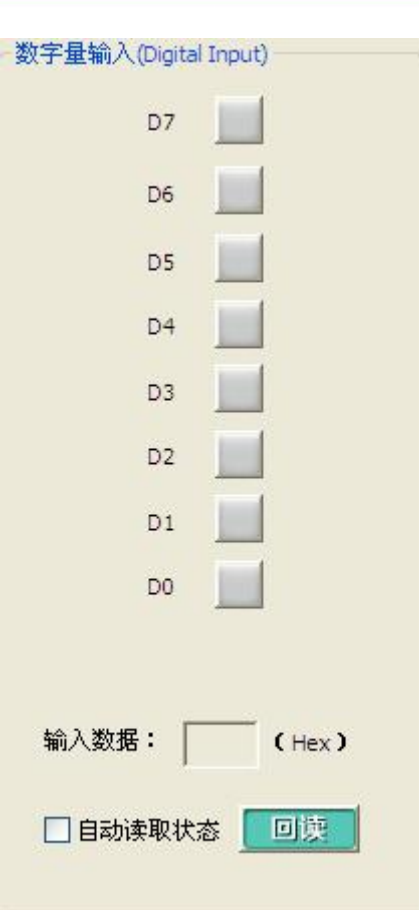

3) DO 输出功能: 本设备具有 6 路 C 型继电器输出, 接线方法见 1.4.3.2, 可回读 DO 输出值, 在配 置界面中可配置 DO 上电初始值。软件显示如下:

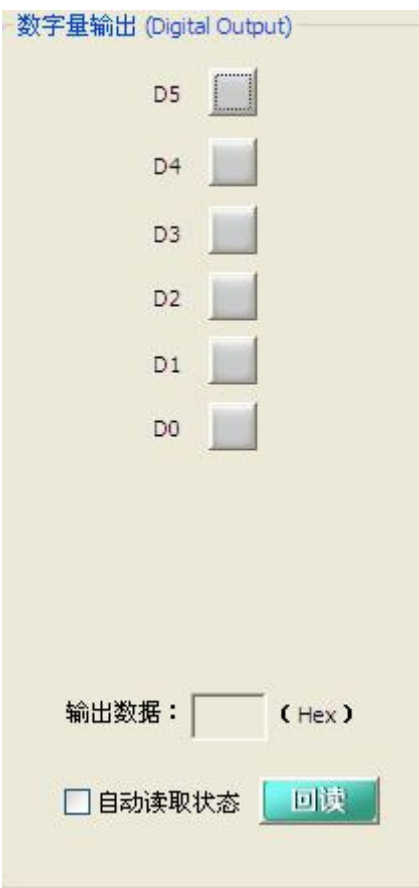

9

 $\bigotimes^{\! \circ}\hspace{-1.5pt} \frac{ART}{Technology}$  .

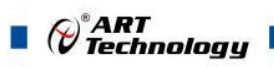

4)中断功能:本设备 8 路 DI 输入均可作为中断信号,本设备可以记录中断发生的次数,以及每个中 断时, 对应 DI 输入状态。在配置界面中可配置中断是上升沿中断或下降沿中断或变化中断(即上升 下降均中断),可配置门控是否启用,门控电平是高电平还是低电平。门控是方便客户现场筛选有效 的中断信号,例如门控启动,门控电平设置为低电平,则现场设备在门控信号为低电平时,中断信号 传输到软件,门控信号为高电平时,中断信号无用,不传输到软件。软件显示如下:

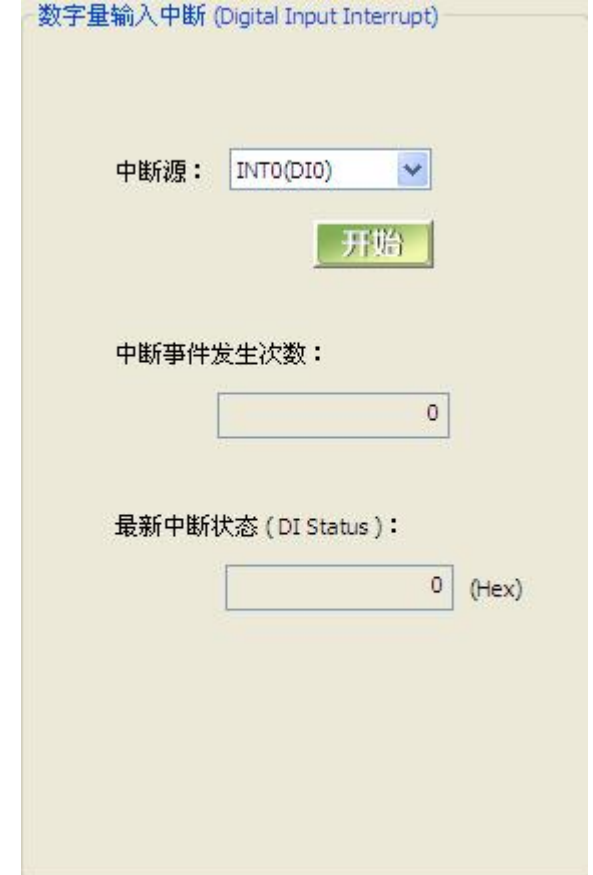

5)设备配置:上位机软件提供基本信息配置、DIO 配置、CNT 配置三部分。其中基本信息配置可配 置设备的物理 ID、用户产品 ID,可获取产品的固件版本号,驱动版本号,动态库版本号,逻辑 ID 号, 序列号,可配置恢复出厂设置。其中物理 ID 可配置为 0~15, 用户产品 ID 可根据客户需求修改为最 大 16 位字符,支持数字、大小写英文、下划线等输入。软件显示如下:

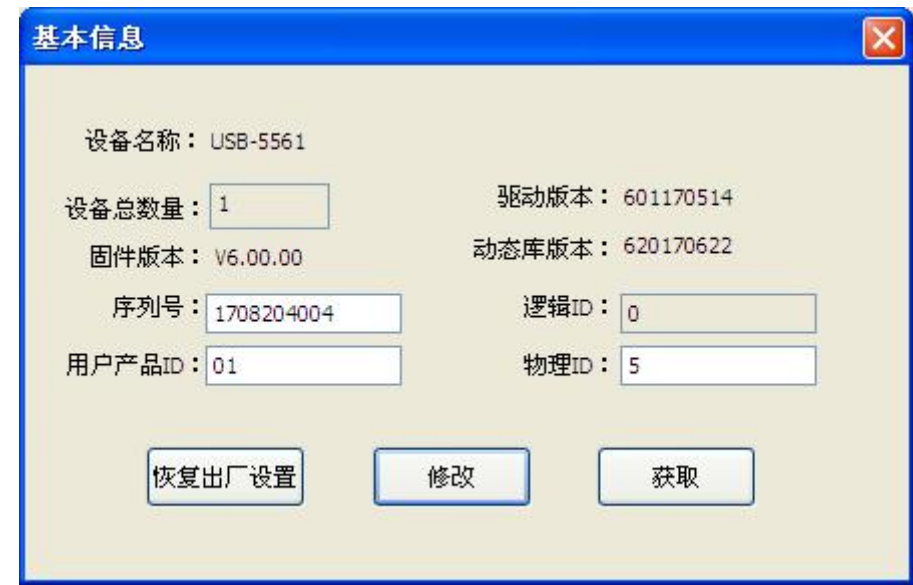

10

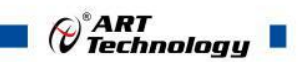

DIO 配置可配置中断触发沿、门控使能、门控电平、DI 反向、DO 上电初始值。软件显示如下:

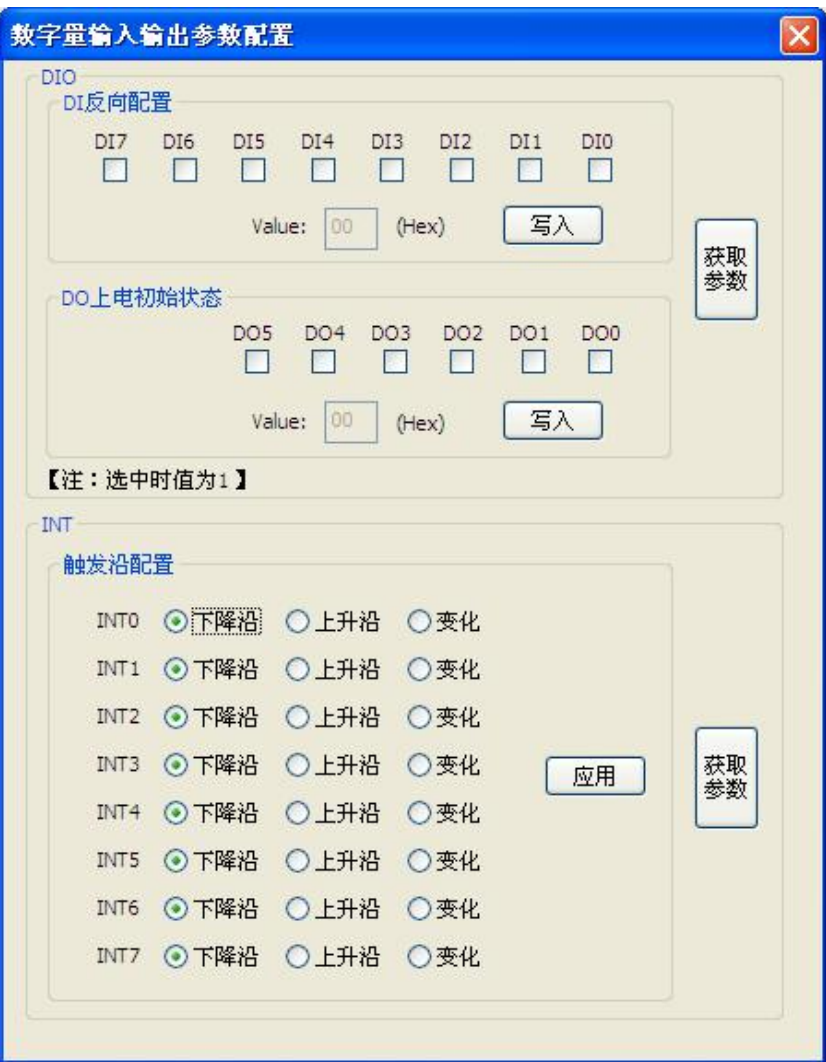

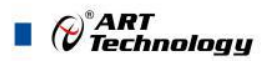

### <span id="page-13-0"></span>■ 3 产品注意事项及保修

#### <span id="page-13-1"></span>3.1 注意事项

在公司售出的产品包装中,用户将会找到这本说明书和USB5561,同时还有产品质保卡。产品质 保卡请用户务必妥善保存,当该产品出现问题需要维修时,请用户将产品质保卡同产品一起,寄回本 公司,以便我们能尽快的帮助用户解决问题。

在使用 USB5561 板时,应注意 USB5561 板正面的 IC 芯片不要用手去摸,防止芯片受到静电的 危害。

#### <span id="page-13-2"></span>3.2 技术支持与服务

如果用户认为产品出现故障,请遵循以下步骤:

1)、描述问题现象。

2)、收集所遇问题的信息。

如:硬件版本号、软件安装包版本号、用户手册版本号、物理连接、软件界面设置、操作 系统、电脑屏幕上不正常信息、其他信息等。

硬件版本号:板卡上的版本号,如 D4031010-02。

软件安装包版本号:安装软件时出现的版本号或在"开始"菜单 → 所有程序 → 阿尔泰测 控演示系统 → USB5561 中查询。

用户手册版本号: 在用户手册中关于本手册中查找, 如 V6.00.00

3)、打电话给供货商,描述故障问题。

4)、如果用户的产品被诊断为发生故障,本公司会尽快解决。

#### <span id="page-13-3"></span>3.3 保修

12 and the contract of the contract of the contract of the contract of the contract of the contract of the contract of the contract of the contract of the contract of the contract of the contract of the contract of the con

USB5561自出厂之日起,两年内凡用户遵守运输,贮存和使用规则,而质量低于产品标准者公司 免费维修。

当你使用USB5561从外部获取数据,如果不采取应有的警告,噪音在环境可能会显着影响您的测 量精度。以下措施将有助于减少可能的干扰。

1、信号电缆必须远离强电磁波电源,如电力线,大型电动机,断路器或焊接机,因为它们可能 会造成强烈的电磁干扰。保持模拟信号电缆远离任何视频监视器,由于它可以显着影响数据采集系统。

2、如果电缆穿过一个带重大电磁波的区域干扰时,应采用单独屏蔽、双绞线作为模拟输入电缆。 这种电缆有信号线绞合并用金属网屏蔽。金属网应该只连接到信号源地的一点。

3、避免运行信号电缆通过任何管道,里面可能有电力线。

4、如果你必须把你的信号电缆平行的电源线,有一个高电压或高电流通过它,尽量保持安全距 离,或将信号电缆以直角放置到电力线,以尽量减少不良影响。

阿尔泰科技

服务热线: 400-860-3335 网址: www.art-control.com